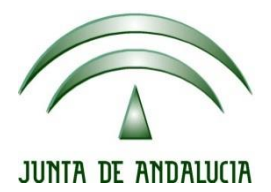

## **IES Gran Capitán Módulo: Despliegue Aplicaciones**

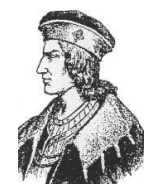

Ciclo Formativo de Grado Superior "Desarrollo de aplicaciones Web"

## **PRACTICA 2 TOMCAT**

Fecha entrega: 05/02/2015 Autor: Pedro J. Ramos **1.** Comenzamos creando una página index.html conteniendo un formulario de acceso con el method POST y el action j\_security\_check y los nombres j\_username y j\_password para que los datos introducidos sean tratados por Tomcat

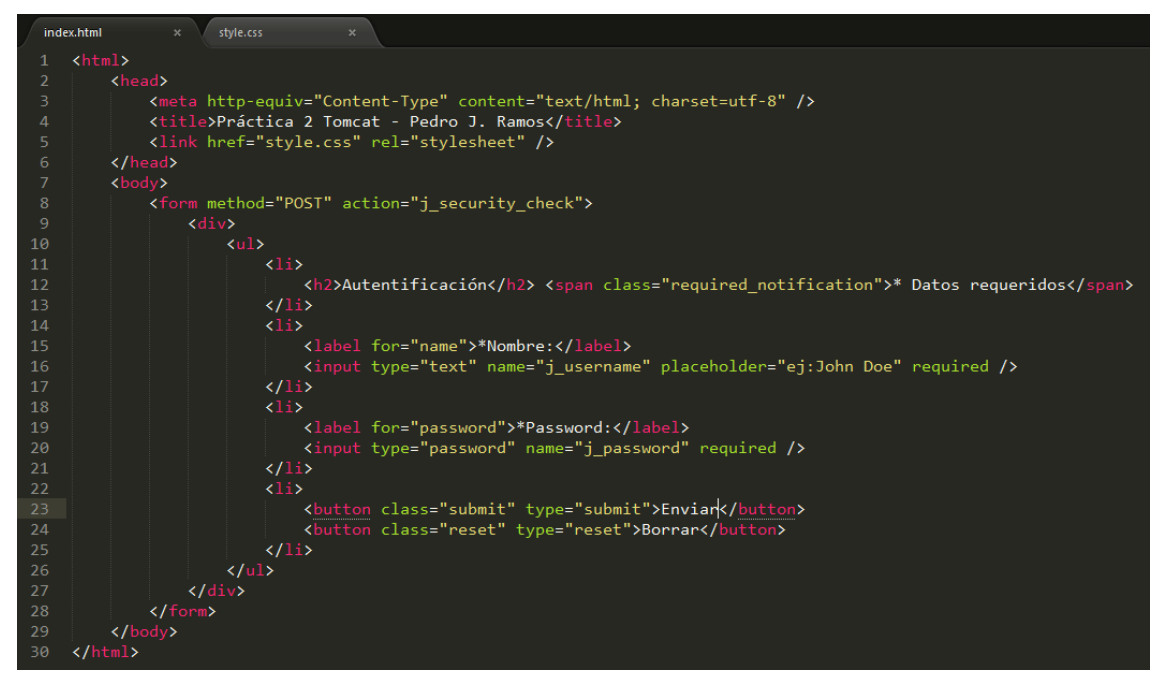

2. Con su correspondiente hoja de estilo

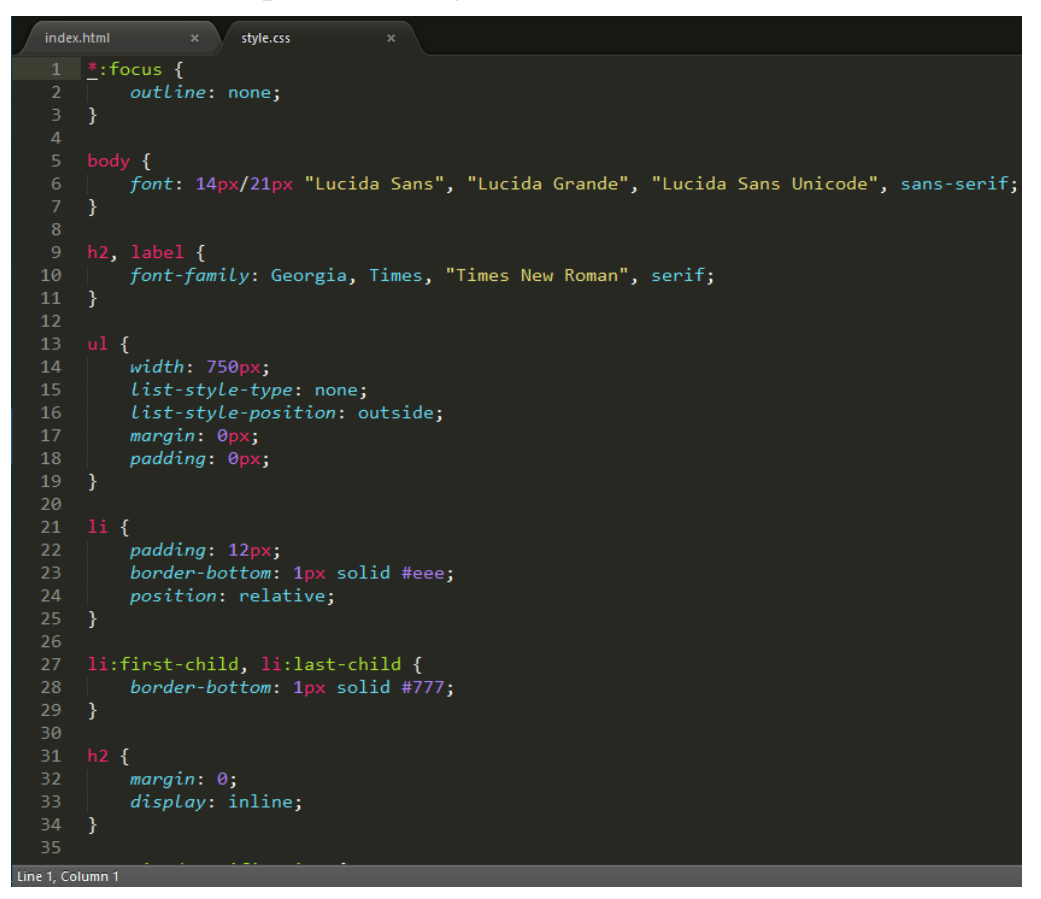

*Despliegue Aplicaciones Web*

3. Ahora vamos añadir usuarios a tomcat en el archivo /etc/tomcat7/tomcat-user.xml

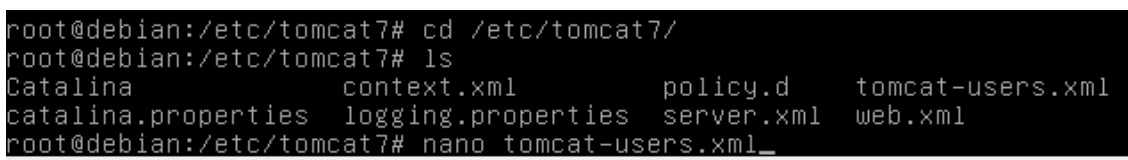

4. Añadiendo un nuevo usuario con su contraseña y rol de user

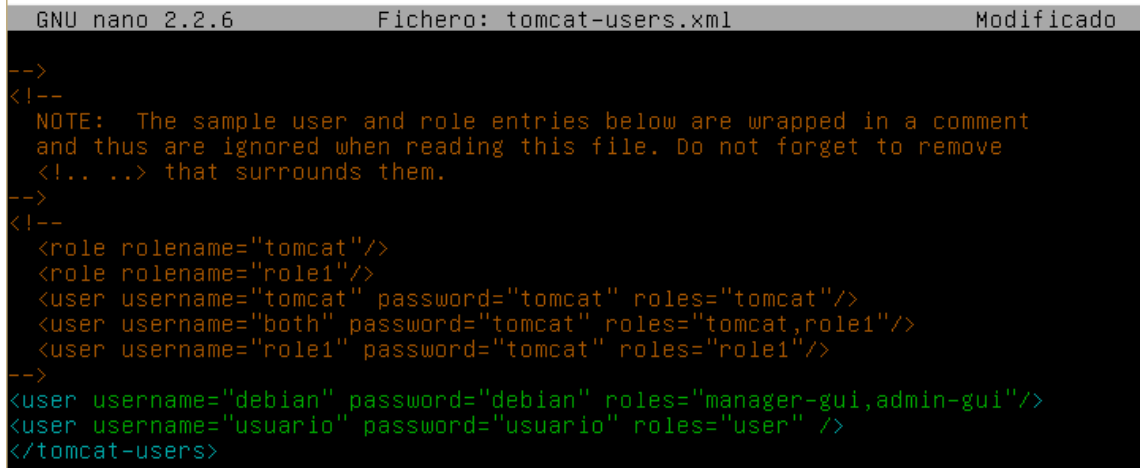

5. Añadimos también en el archivo web.xml la configuración del loginconfig

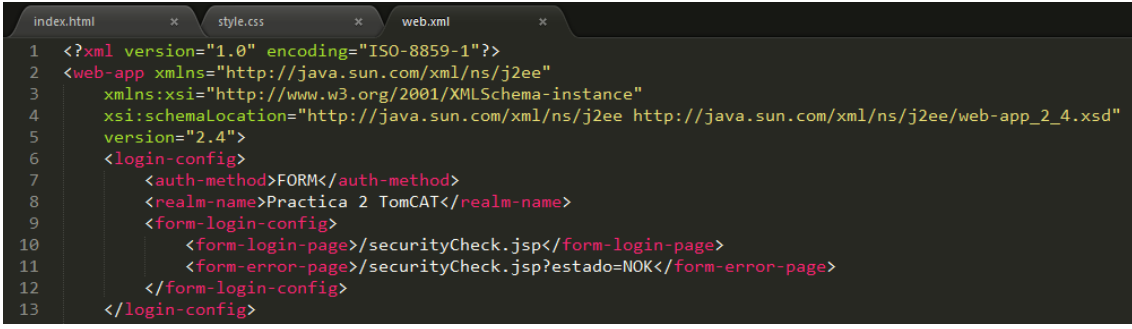

6. Comprimimos nuestro proyecto en un archivo llamado practica2.war y lo cargamos desde la interfaz gráfica de tomcat mediante el navegador

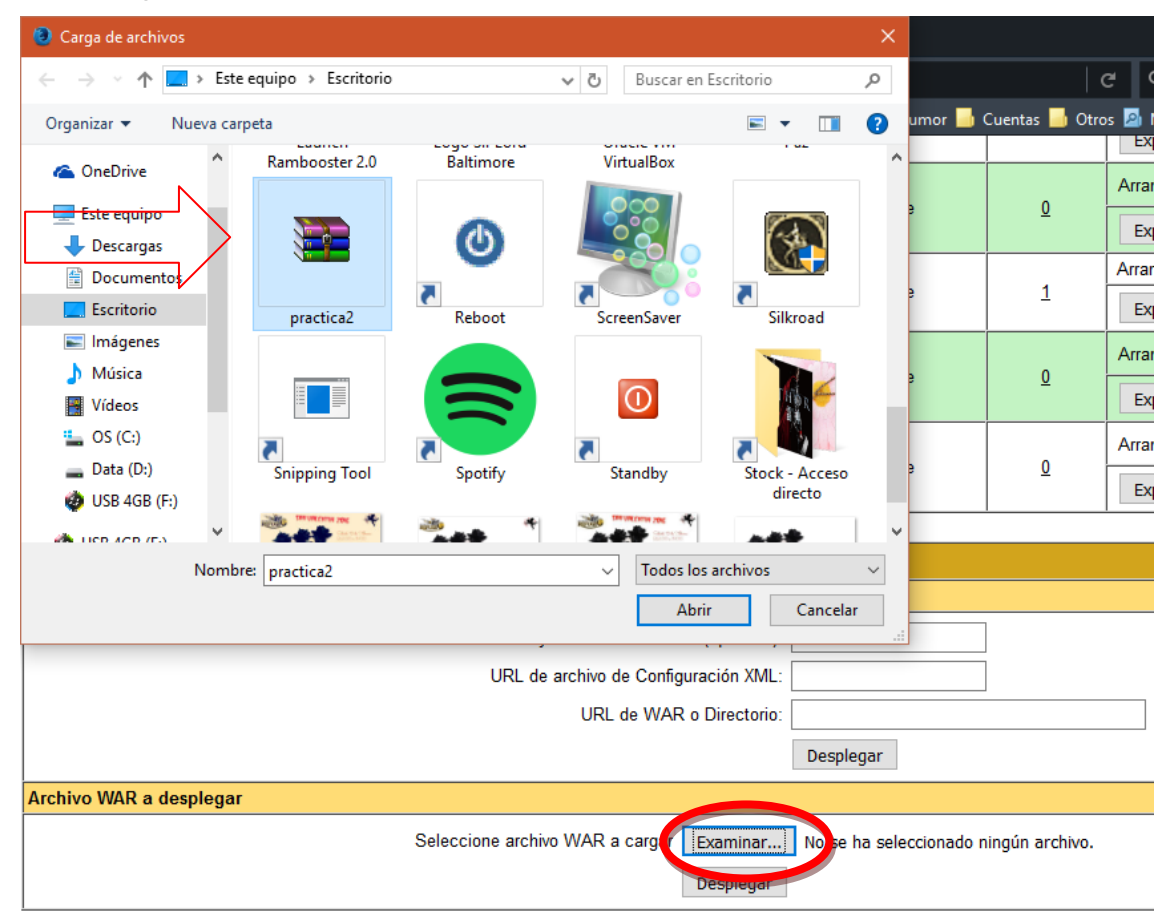

7. Ahora nuestra aplicación está desplegada y su nombre aparece en la lista Practica2

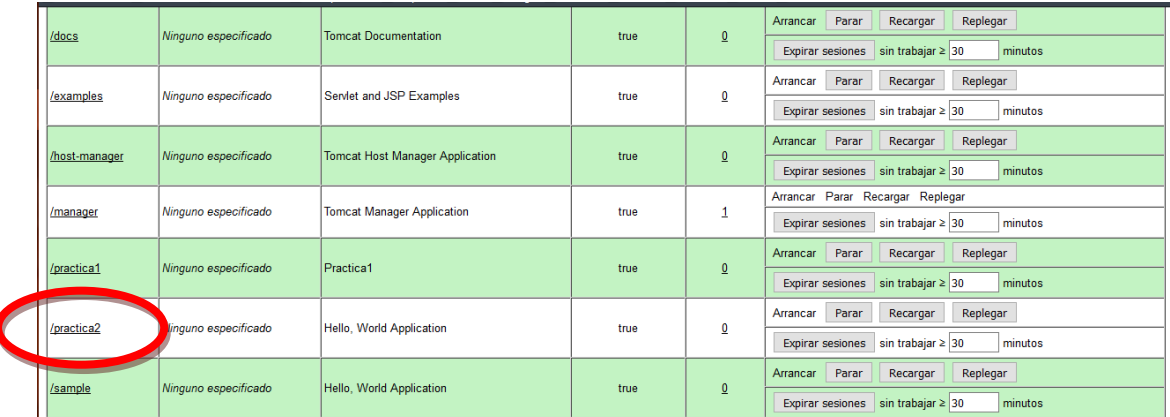

8. Entramos en la página de nuestra practica de autentificación

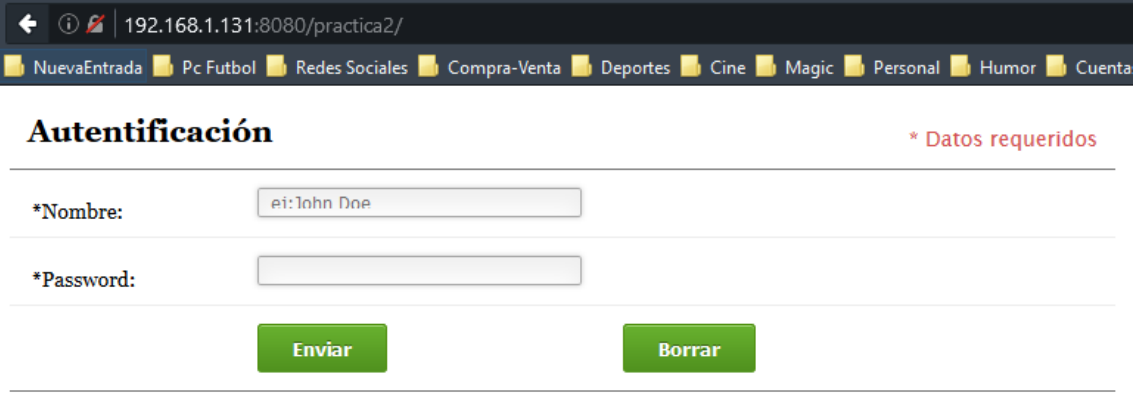

9. Y ahora introducimos los datos del usuario que creamos

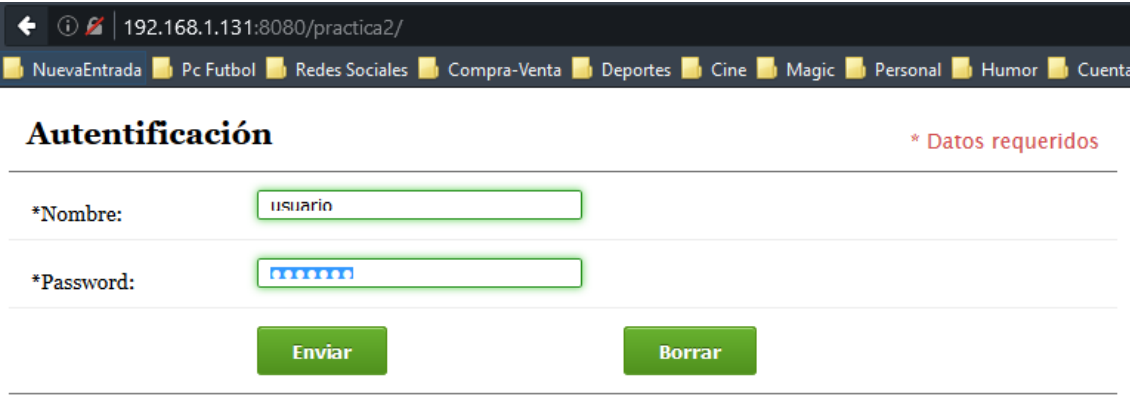